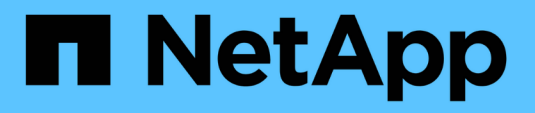

### **Workflow de déploiement pour les nouveaux utilisateurs de l'appliance virtuelle VSC, VASA Provider et SRA**

VSC, VASA Provider, and SRA 9.7

NetApp March 21, 2024

This PDF was generated from https://docs.netapp.com/fr-fr/vsc-vasa-provider-sra-97/deploy/conceptinstallation-workflow-for-existing-users-of-vsc.html on March 21, 2024. Always check docs.netapp.com for the latest.

# **Sommaire**

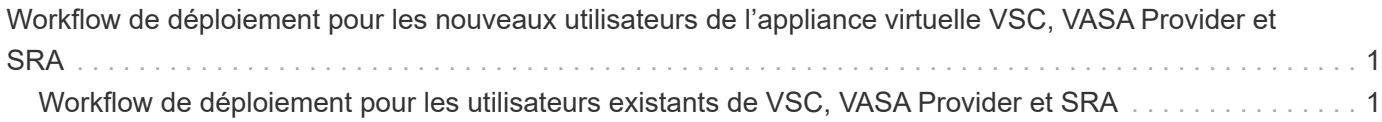

## <span id="page-2-0"></span>**Workflow de déploiement pour les nouveaux utilisateurs de l'appliance virtuelle VSC, VASA Provider et SRA**

Si vous êtes nouveau chez VMware et que vous n'avez jamais utilisé de produit NetApp VSC, vous devez configurer votre vCenter Server et un hôte ESXi avant de déployer et de configurer l'appliance virtuelle pour VSC, VASA Provider et SRA.

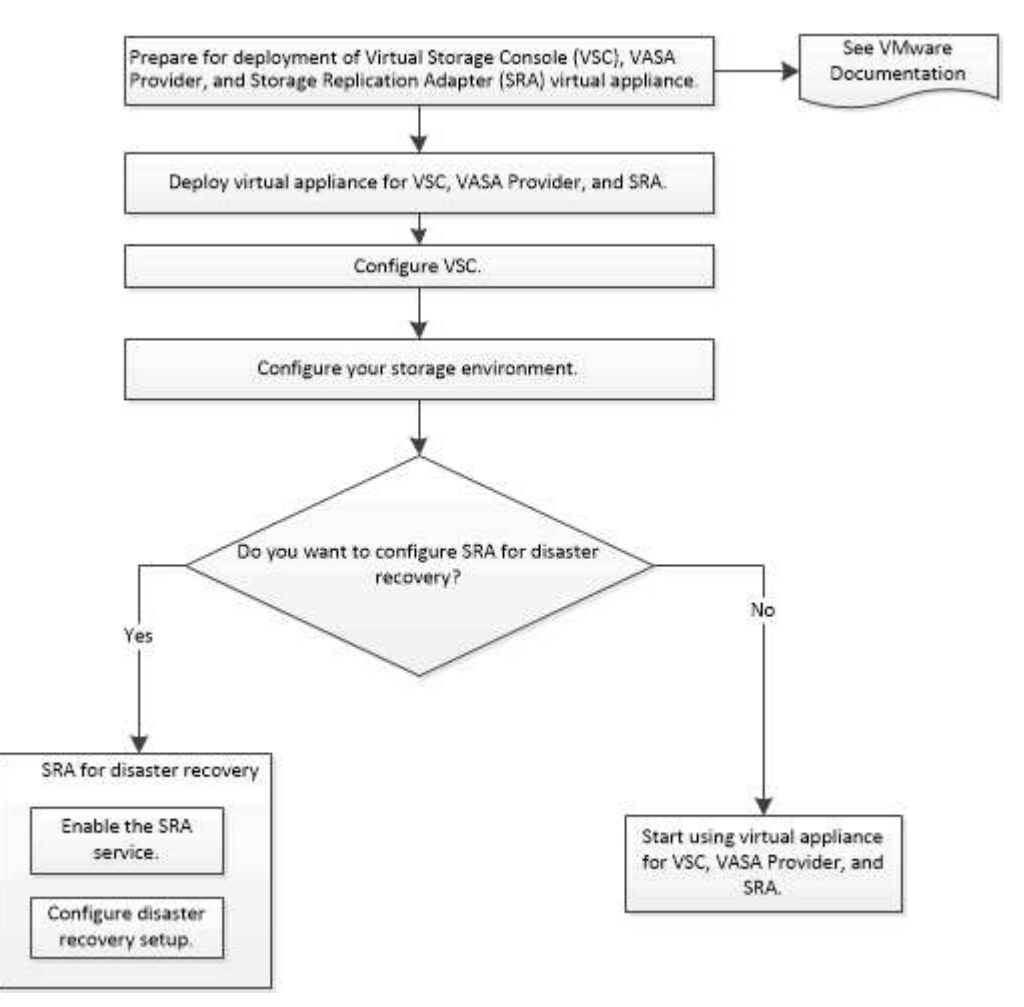

### <span id="page-2-1"></span>**Workflow de déploiement pour les utilisateurs existants de VSC, VASA Provider et SRA**

Les versions 9.7 et ultérieures de l'appliance virtuelle pour VSC, VASA Provider et SRA prennent en charge la mise à niveau directe vers la dernière version.

Les versions précédentes d'applications individuelles, telles que VSC, VASA Provider et SRA, utilisent un processus de mise à niveau différent. Si VSC, VASA Provider ou SRA est installé, vous devez effectuer les opérations suivantes :

- 1. Déployez la dernière version de l'appliance virtuelle pour VSC, VASA Provider et SRA.
- 2. Migrer toutes les données de configuration existantes.

Les données de configuration incluent des informations d'identification du système de stockage et des préférences disponibles dans le kaminoprefs.xml et vscPreferences.xml fichiers.

#### ["Configurez les fichiers de préférences VSC"](https://docs.netapp.com/fr-fr/vsc-vasa-provider-sra-97/deploy/reference-configure-the-vsc-preferences-files.html)

Dans de nombreux cas, vous n'avez peut-être pas besoin de migrer les données de configuration. Toutefois, si vous avez déjà personnalisé les fichiers de préférences, vous pouvez les vérifier et apporter des modifications similaires à l'appliance virtuelle nouvellement déployée. Vous pouvez effectuer l'une des opérations suivantes :

- Utiliser ["Utilitaire d'importation pour SnapCenter et Virtual Storage Console"](https://mysupport.netapp.com/tools/index.html) Pour migrer les identifiants du système de stockage depuis VSC 6.X et SRA 4.X vers le nouveau déploiement.
- Ajoutez les systèmes de stockage à l'appliance virtuelle nouvellement déployée et spécifiez les identifiants au fur et à mesure de leur ajout.

Si vous effectuez une mise à niveau à partir de VASA Provider 6.X, vous devez annuler l'enregistrement de VASA Provider avant la mise à niveau. Pour plus de détails, consultez la documentation de la version actuelle.

Si vous effectuez également une mise à niveau depuis SRA 4.0 ou version antérieure :

• Si vous utilisez SRA 4.0P1, vous devez d'abord effectuer une mise à niveau vers SRA9.6 et seulement vous pouvez effectuer une mise à niveau sur place de SRA 9.6 vers la dernière version.

["Effectuez la mise à niveau vers l'appliance virtuelle 9.7.1 pour VSC, VASA Provider et SRA"](https://docs.netapp.com/fr-fr/vsc-vasa-provider-sra-97/deploy/task-upgrade-to-the-9-7-1-virtual-appliance-for-vsc-vasa-provider-and-sra.html)

• Si vous utilisez SRA 2.1 ou 3.0, notez d'abord les informations de configuration du site existant.

*Guide d'installation et de configuration de Storage Replication adapter 4.0 pour ONTAP* contient les instructions détaillées dans la section « Présentation de la mise à niveau ». Ces versions de SRA sont également utilisées du fournisseur VASA. Vous devez donc annuler l'enregistrement de VASA Provider, puis déployer la dernière version de l'appliance virtuelle pour VSC, VASA Provider et SRA. Version précédente du serveur (.ova) peut être supprimé une fois la mise à niveau terminée.

Pour toute mise à niveau SRA, le logiciel SRA (l'adaptateur sur le serveur site Recovery Manager, installé par le .msi Le fichier) doit être supprimé du serveur site Recovery Manager. Vous pouvez utiliser le panneau de configuration du système Windows pour désinstaller le logiciel, puis installer le dernier logiciel SRA sur le serveur SRA à l'aide de .msi fichier.

Si vous disposez de VASA Provider, après la mise à niveau à partir d'une configuration existante, vous devez configurer la taille de mémoire de votre appliance virtuelle pour qu'elle soit de 12 Go à l'aide de Edit Settings option. Vous devez également modifier la réservation de mémoire virtuelle. La machine virtuelle doit être mise hors tension pour modifier la taille de la mémoire.

L'appliance virtuelle pour VSC, VASA Provider et SRA n'est pas prise en charge pour une mise à niveau directe depuis toute version antérieure à la version 9.7. Nous vous recommandons tout d'abord de mettre à niveau votre configuration existante vers la version 9.7 de l'appliance virtuelle pour VSC, VASA Provider et SRA avant de procéder à une mise à niveau vers une version ultérieure.

Si vous allez déployer la dernière version de l'appliance virtuelle, vous devez vous reporter à la rubrique « exigences de déploiement de l'appliance virtuelle pour VSC, VASA Provider et SRA ». La rubrique « mise à niveau vers la version 9.6 de l'appliance virtuelle pour VSC, VASA Provider et SRA » indique comment effectuer une mise à niveau sur place.

#### **Informations connexes**

["NetApp ToolChest : utilitaire d'importation NetApp pour SnapCenter et Virtual Storage Console"](https://mysupport.netapp.com/tools/info/ECMLP2840096I.html?productID=62135&pcfContentID=ECMLP2840096) ["Conditions requises pour le déploiement de l'appliance virtuelle pour VSC, VASA Provider et SRA"](https://docs.netapp.com/fr-fr/vsc-vasa-provider-sra-97/deploy/concept-requirements-for-deploying-the-virtual-appliance-for-vsc-vasa-provider-and-sra.html) ["Effectuez la mise à niveau vers l'appliance virtuelle 9.7.1 pour VSC, VASA Provider et SRA"](https://docs.netapp.com/fr-fr/vsc-vasa-provider-sra-97/deploy/task-upgrade-to-the-9-7-1-virtual-appliance-for-vsc-vasa-provider-and-sra.html)

#### **Informations sur le copyright**

Copyright © 2024 NetApp, Inc. Tous droits réservés. Imprimé aux États-Unis. Aucune partie de ce document protégé par copyright ne peut être reproduite sous quelque forme que ce soit ou selon quelque méthode que ce soit (graphique, électronique ou mécanique, notamment par photocopie, enregistrement ou stockage dans un système de récupération électronique) sans l'autorisation écrite préalable du détenteur du droit de copyright.

Les logiciels dérivés des éléments NetApp protégés par copyright sont soumis à la licence et à l'avis de nonresponsabilité suivants :

CE LOGICIEL EST FOURNI PAR NETAPP « EN L'ÉTAT » ET SANS GARANTIES EXPRESSES OU TACITES, Y COMPRIS LES GARANTIES TACITES DE QUALITÉ MARCHANDE ET D'ADÉQUATION À UN USAGE PARTICULIER, QUI SONT EXCLUES PAR LES PRÉSENTES. EN AUCUN CAS NETAPP NE SERA TENU POUR RESPONSABLE DE DOMMAGES DIRECTS, INDIRECTS, ACCESSOIRES, PARTICULIERS OU EXEMPLAIRES (Y COMPRIS L'ACHAT DE BIENS ET DE SERVICES DE SUBSTITUTION, LA PERTE DE JOUISSANCE, DE DONNÉES OU DE PROFITS, OU L'INTERRUPTION D'ACTIVITÉ), QUELLES QU'EN SOIENT LA CAUSE ET LA DOCTRINE DE RESPONSABILITÉ, QU'IL S'AGISSE DE RESPONSABILITÉ CONTRACTUELLE, STRICTE OU DÉLICTUELLE (Y COMPRIS LA NÉGLIGENCE OU AUTRE) DÉCOULANT DE L'UTILISATION DE CE LOGICIEL, MÊME SI LA SOCIÉTÉ A ÉTÉ INFORMÉE DE LA POSSIBILITÉ DE TELS DOMMAGES.

NetApp se réserve le droit de modifier les produits décrits dans le présent document à tout moment et sans préavis. NetApp décline toute responsabilité découlant de l'utilisation des produits décrits dans le présent document, sauf accord explicite écrit de NetApp. L'utilisation ou l'achat de ce produit ne concède pas de licence dans le cadre de droits de brevet, de droits de marque commerciale ou de tout autre droit de propriété intellectuelle de NetApp.

Le produit décrit dans ce manuel peut être protégé par un ou plusieurs brevets américains, étrangers ou par une demande en attente.

LÉGENDE DE RESTRICTION DES DROITS : L'utilisation, la duplication ou la divulgation par le gouvernement sont sujettes aux restrictions énoncées dans le sous-paragraphe (b)(3) de la clause Rights in Technical Data-Noncommercial Items du DFARS 252.227-7013 (février 2014) et du FAR 52.227-19 (décembre 2007).

Les données contenues dans les présentes se rapportent à un produit et/ou service commercial (tel que défini par la clause FAR 2.101). Il s'agit de données propriétaires de NetApp, Inc. Toutes les données techniques et tous les logiciels fournis par NetApp en vertu du présent Accord sont à caractère commercial et ont été exclusivement développés à l'aide de fonds privés. Le gouvernement des États-Unis dispose d'une licence limitée irrévocable, non exclusive, non cessible, non transférable et mondiale. Cette licence lui permet d'utiliser uniquement les données relatives au contrat du gouvernement des États-Unis d'après lequel les données lui ont été fournies ou celles qui sont nécessaires à son exécution. Sauf dispositions contraires énoncées dans les présentes, l'utilisation, la divulgation, la reproduction, la modification, l'exécution, l'affichage des données sont interdits sans avoir obtenu le consentement écrit préalable de NetApp, Inc. Les droits de licences du Département de la Défense du gouvernement des États-Unis se limitent aux droits identifiés par la clause 252.227-7015(b) du DFARS (février 2014).

#### **Informations sur les marques commerciales**

NETAPP, le logo NETAPP et les marques citées sur le site<http://www.netapp.com/TM>sont des marques déposées ou des marques commerciales de NetApp, Inc. Les autres noms de marques et de produits sont des marques commerciales de leurs propriétaires respectifs.